## Enregistrez votre produit et accédez à l'assistance sur [www.philips.com/welcome](http://www.philips.com/welcome)

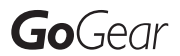

SA3MXX02

SA3MXX04

SA3MXX08

#### Radio FM

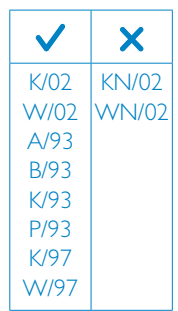

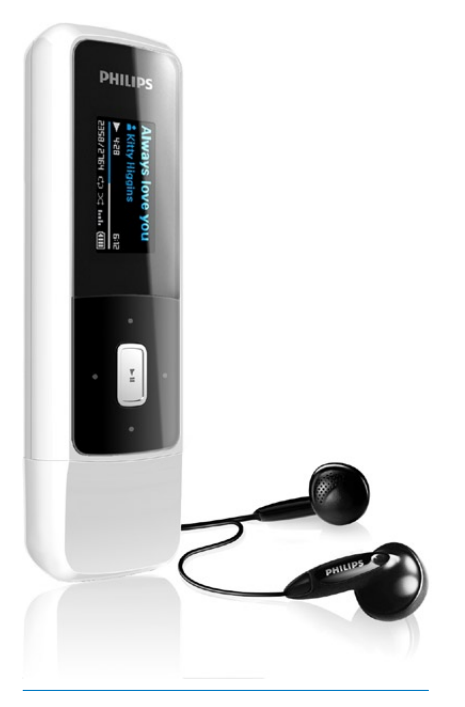

FR Mode d'emploi

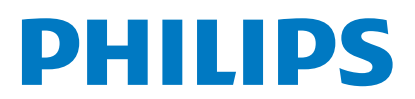

## Table des matières

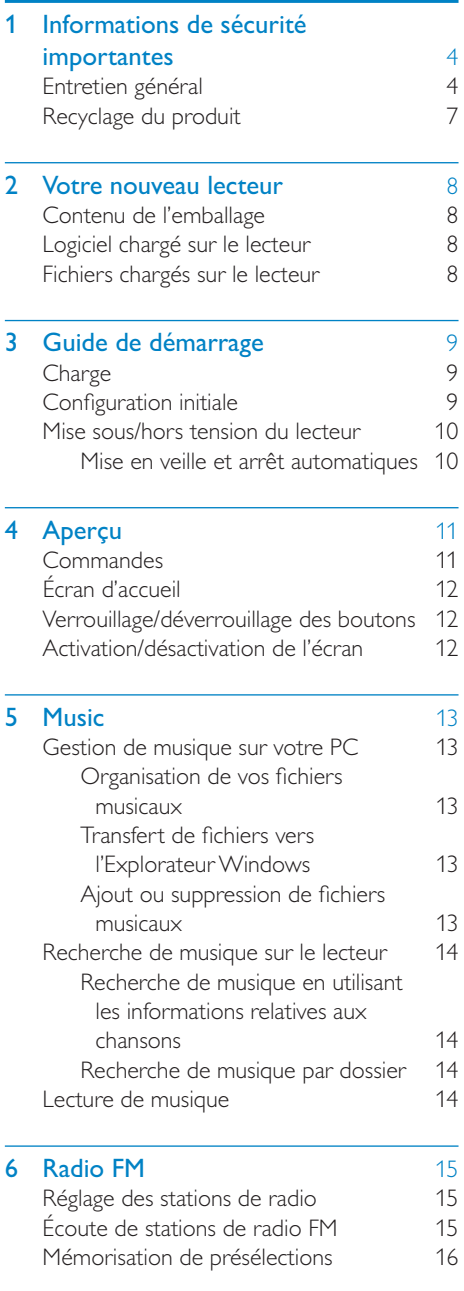

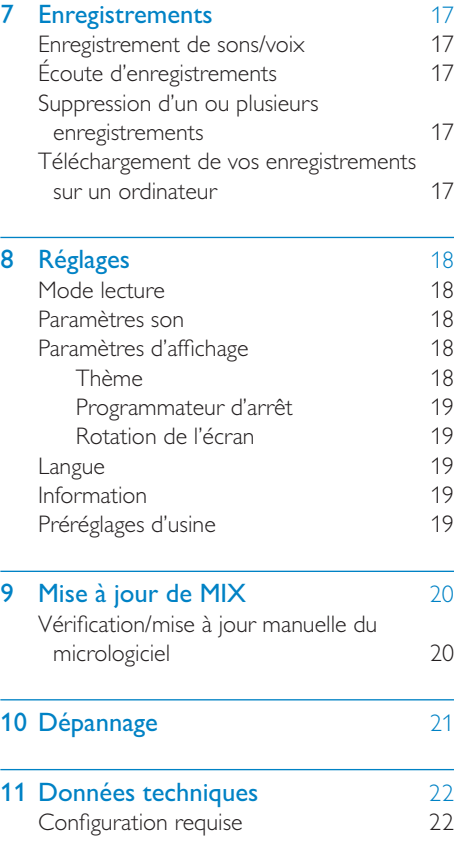

#### Besoin d'aide ?

Visitez notre site Web [www.philips.com/welcome](http://www.philips.com/welcome)

pour accéder aux ressources mises à votre disposition, notamment aux manuels d'utilisation, aux dernières mises à jour logicielles et à la foire aux questions.

## <span id="page-2-0"></span>**Informations** de sécurité importantes

## Entretien général

La traduction de ce document est fournie à titre indicatif uniquement.

En cas d'incohérence entre la version anglaise et la traduction, la version anglaise prévaut.

#### **Attention**

- Pour éviter tout endommagement ou mauvais fonctionnement :
- N'exposez pas l'appareil à une chaleur excessive causée par un appareil de chauffage ou le rayonnement direct du soleil.
- Évitez de faire tomber l'appareil et de laisser tomber des objets dessus.
- Ne plongez pas l'appareil dans l'eau. Évitez toute infiltration d'eau dans la prise casque et dans le compartiment de la batterie : vous risqueriez d'endommager sérieusement l'appareil.
- Les téléphones portables allumés à proximité de l'appareil peuvent provoquer des interférences.
- Sauvegardez vos fichiers. Veillez à bien conserver les fichiers originaux téléchargés sur votre appareil. Philips décline toute responsabilité en cas de perte de données liée à l'endommagement du produit ou à tout autre défaut de lisibilité des données.
- Pour éviter tout problème, gérez vos fichiers (transfert, suppression, etc.) exclusivement à l'aide du logiciel audio fourni !
- N'utilisez aucun produit de nettoyage à base d'alcool, d'ammoniaque, de benzène ou de substances abrasives : vous risqueriez d'endommager le boîtier de l'appareil.

#### Températures de fonctionnement et de stockage

• Utilisez l'appareil dans un endroit où la température est toujours comprise entre 0 et 35 ºC.

- Entreposez l'appareil dans un endroit où la température est toujours comprise entre -20 et 45 ºC.
- Les basses températures peuvent réduire la durée de vie de la batterie.

#### Pièces et accessoires de rechange :

Visitez la page [www.philips.com/support](http://www.philips.com/support) pour commander des pièces et accessoires de rechange.

#### Sécurité d'écoute

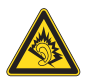

#### Écoutez à un volume modéré :

L'utilisation des écouteurs à un volume élevé peut entraîner des pertes auditives. Ce produit peut générer un volume sonore capable de détériorer les fonctions auditives d'un individu aux facultés normales, même en cas d'exposition inférieure à une minute. Les niveaux sonores élevés sont destinés aux personnes ayant déjà subi une diminution de leurs capacités auditives.

Le son peut être trompeur. Au fil du temps, votre niveau de confort auditif s'adapte à des volumes plus élevés. Après une écoute prolongée, un niveau sonore élevé et nuisible à vos capacités auditives pourra vous sembler normal. Pour éviter cela, réglez le volume à un niveau non nuisible assez longtemps pour que votre ouïe s'y habitue et ne le changez plus. Pour définir un volume non nuisible :

Réglez le volume sur un niveau peu élevé. Augmentez progressivement le volume jusqu'à ce que votre écoute soit confortable et claire, sans distorsion.

Limitez les périodes d'écoute :

Une exposition prolongée au son, même à des niveaux normaux et non nuisibles, peut entraîner des pertes auditives.

Veillez à utiliser votre équipement de façon raisonnable et à interrompre l'écoute de temps en temps.

Veillez à respecter les recommandations suivantes lors de l'utilisation de vos écouteurs. Écoutez à des volumes raisonnables pendant des durées raisonnables.

Veillez à ne pas régler le volume lorsque votre ouïe est en phase d'adaptation.

Ne réglez pas le volume à un niveau tel qu'il masque complètement les sons environnants. Faites preuve de prudence dans l'utilisation des écouteurs ou arrêtez l'utilisation dans des situations potentiellement dangereuses. N'utilisez pas les écouteurs lorsque vous conduisez ou que vous êtes en vélo, sur un skate, etc. : cette utilisation peut s'avérer dangereuse sur la route et est illégale dans de nombreuses régions.

#### Modifications

Les modifications non autorisées par le fabricant peuvent annuler le droit des utilisateurs à utiliser cet appareil.

#### Informations sur les droits d'auteur

Les marques et noms de produits sont des marques commerciales appartenant à leurs sociétés ou organisations respectives. La duplication non autorisée d'enregistrements, téléchargés depuis Internet ou copiés depuis des CD audio, constitue une violation des lois et traités internationaux en vigueur sur les droits d'auteur.

La réalisation de copies non autorisées de contenu protégé contre la copie, notamment de programmes informatiques, fichiers, diffusions et enregistrements sonores, peut représenter une violation de droits d'auteur et une infraction à la loi. Cet appareil ne doit en aucun cas être utilisé à de telles fins.

Windows Media et le logo Windows sont des marques commerciales déposées de Microsoft Corporation aux États-Unis et/ou dans d'autres pays

Soyez responsable ! Respectez les droits d'auteur.

## Be responsible **Respect copyrights**

Philips respecte la propriété intellectuelle d'autrui et demande à ses utilisateurs de faire de même.

Les contenus multimédias sur Internet ont pu être créés et/ou distribués sans l'autorisation du détenteur des droits d'auteur originaux. La copie ou la distribution de contenus non autorisés peut enfreindre les lois relatives aux droits d'auteur dans différents pays, dont le vôtre.

Il est de votre responsabilité de respecter les lois relatives aux droits d'auteur.

L'enregistrement et le transfert vers ce lecteur portable de flux vidéo téléchargés sur votre ordinateur sont uniquement autorisés pour les contenus disposant d'une licence en bonne et due forme ou les contenus appartenant au domaine public. Ces contenus ne peuvent être utilisés qu'en privé, à des fins strictement non commerciales et dans le respect des éventuelles exigences relatives aux droits d'auteur précisées par le détenteur des droits d'auteur de l'œuvre. Il est possible que ces exigences interdisent les copies supplémentaires. Les flux vidéo peuvent intégrer des dispositifs de protection contre la copie rendant impossible une nouvelle copie. Si c'est le cas, la fonction d'enregistrement est désactivée et un message s'affiche.

#### Enregistrement d'informations

Philips n'a de cesse d'améliorer la qualité de votre produit Philips et d'en optimiser l'utilisation. Dans cette optique, certaines informations/données relatives à l'utilisation de l'appareil ont été enregistrées dans sa mémoire rémanente. Ces données permettent d'identifier et de détecter les défauts ou problèmes que l'utilisateur est susceptible de rencontrer au cours de l'utilisation. Les données enregistrées fournissent notamment des informations sur la

durée de lecture en mode musique et en mode tuner, ainsi que sur le nombre de déchargements de la batterie. En revanche, la mémoire ne contient aucune information sur le contenu de l'appareil, le support utilisé ou la source des téléchargements. Les données enregistrées dans l'appareil seront extraites et utilisées UNIQUEMENT si l'utilisateur retourne l'appareil à un centre de service Philips et UNIQUEMENT en vue de détecter et de prévenir d'éventuels problèmes. Ces données seront mises à la disposition de l'utilisateur sur simple demande.

#### Monkey's Audio decoder

- (1) The Monkey's Audio SDK and source code can be freely used to add APE format playback, encoding, or tagging support to any product, free or commercial. Use of the code for proprietary efforts that don't support the official APE format require written consent of the author.
- $(2)$  Monkey's Audio source can be included in GPL and open-source software, although Monkey's Audio itself will not be subjected to external licensing requirements or other viral source restrictions.
- (3) Code changes and improvements must be contributed back to the Monkey's Audio project free from restrictions or royalties, unless exempted by express written consent of the author.
- $(4)$  Any source code, ideas, or libraries used must be plainly acknowledged in the software using the code.
- $(5)$  Although the software has been tested thoroughly, the author is in no way responsible for damages due to bugs or misuse.

If you do not completely agree with all of the previous stipulations, you must cease using this source code and remove it from your storage device.

#### FLAC decoder

Copyright (C) 2000,2001,2002,2003,2004,2005, 2006,2007,2008,2009 Josh Coalson

Redistribution and use in source and binary forms, with or without modification, are permitted provided that the following conditions are met:

- Redistributions of source code must retain the above copyright notice, this list of conditions and the following disclaimer.
- Redistributions in binary form must reproduce the above copyright notice, this list of conditions and the following disclaimer in the documentation and/ or other materials provided with the distribution.
- Neither the name of the Xiph.org Foundation nor the names of its contributors may be used to endorse or promote products derived from this software without specific prior written permission.

THIS SOFTWARE IS PROVIDED BY THE COPYRIGHT HOI DERS AND CONTRIBUTORS "AS IS" AND ANY EXPRESS OR IMPLIED WARRANTIES, INCLUDING, BUT NOT LIMITED TO, THE IMPLIED WARRANTIES OF MERCHANTABILITY AND FITNESS FOR A PARTICULAR PURPOSE ARE DISCLAIMED. IN NO EVENT SHALL THE FOUNDATION OR CONTRIBUTORS BE LIABLE FOR ANY DIRECT, INDIRECT, INCIDENTAL, SPECIAL, EXEMPLARY, OR CONSEQUENTIAL DAMAGES (INCLUDING, BUT NOT LIMITED TO, PROCUREMENT OF SUBSTITUTE GOODS OR SERVICES; LOSS OF USE, DATA, OR PROFITS; OR BUSINESS INTERRUPTION) HOWEVER CAUSED AND ON ANY THEORY OF LIABILITY, WHETHER IN CONTRACT, STRICT LIABILITY, OR TORT (INCLUDING NEGLIGENCE OR OTHERWISE) ARISING IN ANY WAY OUT OF THE USE OF THIS SOFTWARE, EVEN IF ADVISED OF THE POSSIBILITY OF SUCH DAMAGE.

## <span id="page-5-0"></span>Recyclage du produit

Votre produit a été conçu et fabriqué avec des matériaux et des composants de haute qualité pouvant être recyclés et réutilisés. La présence du symbole de poubelle barrée indique que le produit est conforme à la directive européenne 2002/96/CE :

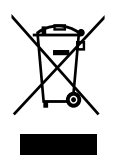

Ne jetez pas ce produit avec les ordures ménagères ordinaires. Renseignez-vous sur les dispositions en vigueur dans votre région concernant la collecte séparée des appareils électriques et électroniques. La mise au rebut correcte de l'ancien produit permet de préserver l'environnement et la santé.

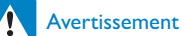

- Tout retrait de la batterie intégrée entraîne l'annulation de la garantie et risque d'endommager le produit.
- Les instructions relatives au retrait et à la mise au rebut ci-dessous sont à suivre uniquement lorsque le produit est arrivé en fin de vie.

Votre produit contient des piles relevant de la Directive européenne 2006/66/EC, qui ne peuvent être jetées avec les ordures ménagères.

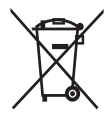

Pour que votre produit reste performant et sûr, confiez-le à un centre de collecte agréé ou un centre de service pour qu'un professionnel retire la batterie :

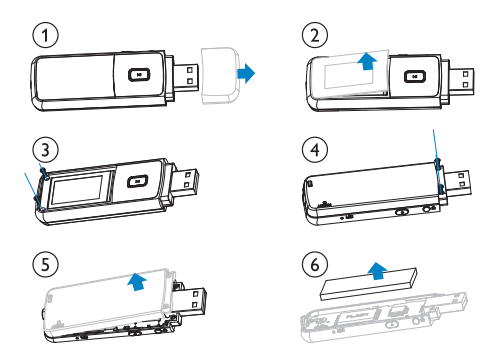

Renseignez-vous sur les réglementations locales concernant la collecte des piles. La mise au rebut citoyenne des piles permet de protéger l'environnement et la santé.

#### Avis pour l'Union européenne

Ce produit est conforme aux spécifications relatives aux interférences radio de l'Union Européenne.

7

## <span id="page-6-0"></span>2 Votre nouveau lecteur

Votre MIX offre les fonctionnalités suivantes :

- Lecture de musique
- Écoute de stations de radio FM
- Enregistrements vocaux

## Contenu de l'emballage

Vérifiez que vous avez bien reçu les éléments suivants :

Lecteur

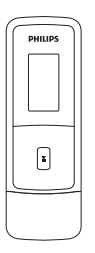

Écouteurs

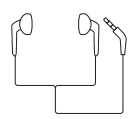

Guide de démarrage rapide

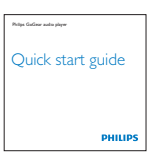

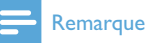

 • Les images sont présentées à titre indicatif uniquement. Philips se réserve le droit de modifier la couleur/conception sans notification préalable.

## Logiciel chargé sur le lecteur

Votre MIX est fourni avec le logiciel suivant :

Philips Device Manager (vous permet d'obtenir des mises à jour du micrologiciel pour votre MIX)

## Fichiers chargés sur le lecteur

Les fichiers suivants sont chargés sur votre MIX :

- Mode d'emploi
- Foire aux questions

## <span id="page-7-0"></span>3 Guide de démarrage

## **Charge**

Votre MIX est équipé d'une batterie intégrée rechargeable via le port USB d'un ordinateur. Comme indiqué, connectez votre MIX à un PC.

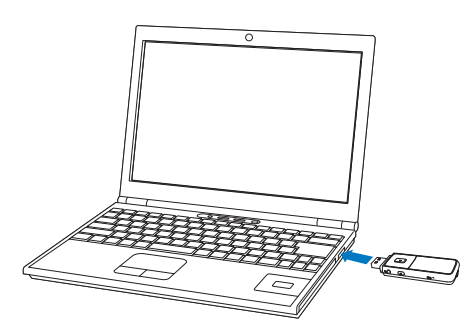

## Remarque

- Lorsque vous connectez votre MIX à un ordinateur, vous êtes invité à sélectionner [Charger et transférer] ou [Charger et lire].
- À défaut d'une autre sélection, votre MIX applique automatiquement l'option [Charger et transférer].

#### Indicateur de charge de la batterie

L'écran indique le niveau approximatif de la batterie comme suit :

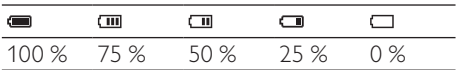

» Un écran figurant une batterie clignotante indique que la batterie est épuisée. Le lecteur enregistre tous les réglages, puis s'éteint sous 60 secondes.

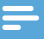

#### **Remarque**

- Les batteries ont un nombre limité de cycles de charge. La durée de vie des batteries et le nombre de cycles de charge dépendent de l'utilisation et des réglages.
- L'animation de charge s'arrête et l'icône s'affiche lorsque le processus de charge est terminé.

#### Pour préserver la charge de la batterie et augmenter l'autonomie en lecture, procédez comme suit sur votre MIX :

• Définissez une valeur basse pour le programmateur de rétroéclairage (via  $*$  > [Réglages de l'affichage] > [Programmateur d'arrêt]).

## Configuration initiale

La première fois que vous connectez votre MIX à un PC, installez Philips Device Manager sur le PC. Vous pouvez mettre à jour le micrologiciel du lecteur sur Internet grâce à Philips Device Manager.

Lorsque vous connectez votre MIX à l'ordinateur pour la première fois, une fenêtre contextuelle s'affiche :

- 1 Sélectionnez InstallPhilips Device Manager (Installer Philips Device Manager).
- 2 Suivez les instructions à l'écran pour procéder à l'installation du logiciel.

#### **Remarque**

 • Pour procéder à l'installation, vous devez accepter les conditions de la licence.

<span id="page-8-0"></span>Si la fenêtre contextuelle ne s'affiche pas automatiquement :

- 1 Sélectionnez Poste de travail (Windows XP / Windows 2000) / Ordinateur (Windows Vista/Windows 7).
- 2 Cliquez avec le bouton droit de la souris sur l'icône de votre Philips GoGear MIX.
- 3 Sélectionnez Install Philips Device Manager (Installer Philips Device Manager).
- 4 Suivez les instructions à l'écran pour procéder à l'installation du logiciel.

#### Remarque

 • Pour procéder à l'installation, vous devez accepter les conditions de la licence.

### Mise sous/hors tension du lecteur

Maintenez le bouton  $\bigcirc$ / $\bigcirc$  enfoncé jusqu'à ce que le lecteur s'allume ou s'éteigne.

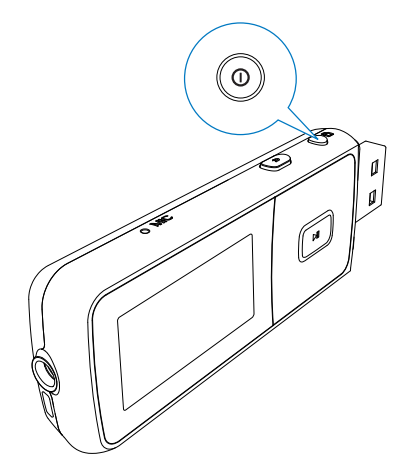

### Mise en veille et arrêt automatiques

Le lecteur dispose d'une fonction de mise en veille et d'arrêt automatiques permettant d'économiser la batterie.

Au bout de 10 minutes d'inactivité (pas de lecture de musique, pas de pression sur un bouton), le lecteur s'éteint.

## <span id="page-9-0"></span>4 Aperçu

## **Commandes**

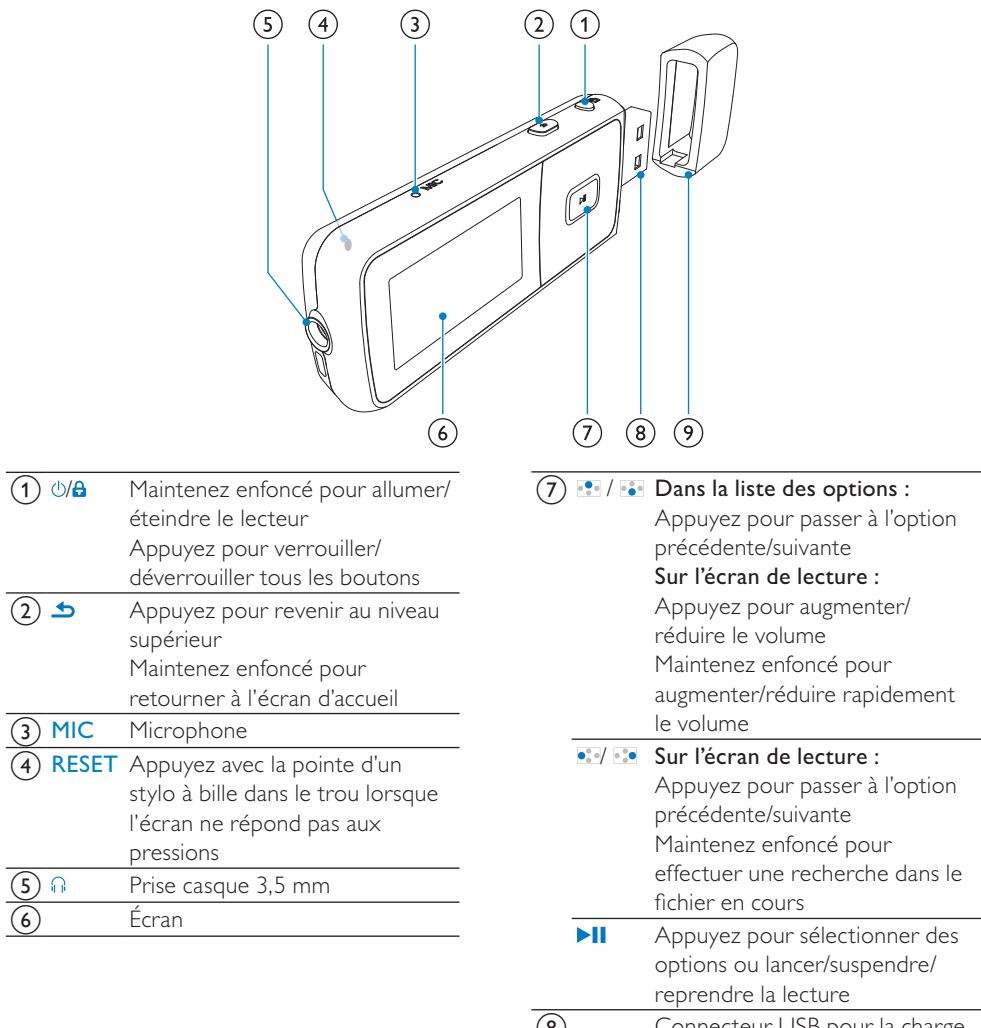

## <span id="page-10-0"></span>Écran d'accueil

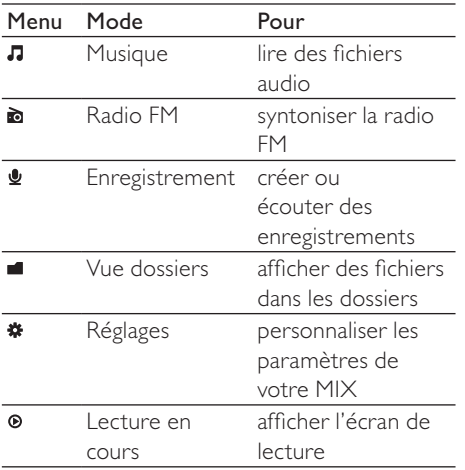

- À partir de l'écran d'accueil, vous pouvez accéder aux menus des fonctions en appuyant sur les boutons de navigation  $/$  : et  $>$  II.
- Pour revenir aux écrans précédents, appuyez plusieurs fois sur  $\blacktriangle$  ou maintenez le bouton **b**enfoncé pour retourner à l'écran d'accueil.

## Verrouillage/déverrouillage des boutons

Lorsque le lecteur est en marche, utilisez le système de verrouillage pour empêcher toute utilisation accidentelle.

- Appuyez brièvement sur  $\bigcirc$ /**a** pour verrouiller ou déverrouiller les boutons.
	- » Tous les boutons sont verrouillés, à l'exception des boutons de volume, et une icône de verrouillage s'affiche à l'écran.

## Activation/désactivation de l'écran

Pour économiser de l'énergie, l'écran s'éteint automatiquement une fois la durée prédéfinie écoulée si :

- aucune action est effectuée sur votre MIX ;
- une valeur est sélectionnée dans  $*$  > [Réglages de l'affichage] > [Programmateur d'arrêt].

#### Pour quitter le mode d'économie d'énergie

• Appuyez sur une touche.

## <span id="page-11-0"></span>5 Music

### Gestion de musique sur votre PC

### <span id="page-11-1"></span>Organisation de vos fichiers musicaux

#### Organisation des fichiers musicaux en fonction des informations relatives aux chansons

Si les fichiers comportent des informations relatives aux chansons (métadonnées ou balises ID3), ils peuvent être automatiquement triés par Titre, Artiste ou Album sur votre MIX.

Lancez le logiciel de gestion multimédia pour vérifier ou modifier les informations du fichier. Par exemple, procédez comme dans l'illustration Lecteur Windows Media 11. Sélectionnez le titre souhaité, puis doublecliquez dessus pour le modifier.

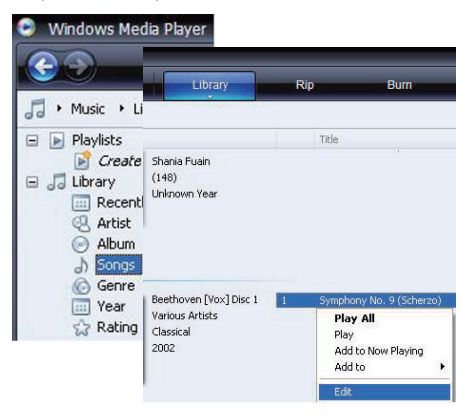

#### Organisation des fichiers musicaux dans des dossiers

Vous pouvez également organiser vos fichiers musicaux dans différents dossiers, à votre guise.

### Transfert de fichiers vers l'Explorateur Windows

- 1 Connectez votre MIX à un PC.
- 2 Sur le PC, dans Poste de travail ou Ordinateur :
	- Recherchez MIX.
	- Recherchez les fichiers/dossiers musicaux souhaités.
- 3 À partir du PC, glissez-déplacez les dossiers/fichiers musicaux vers votre MIX.

### Ajout ou suppression de fichiers musicaux

- 1 Connectez votre MIX à un PC.
- 2 Sur le PC, dans Poste de travail ou Ordinateur :
	- Recherchez votre MIX.
- 3 Sur le PC, procédez comme suit :
	- Pour ajouter des fichiers/dossiers, glissez-déplacez les dossiers/fichiers musicaux du PC vers votre MIX.
	- Pour supprimer des fichiers/dossiers, cliquez avec le bouton droit sur la sélection. Sélectionnez l'option de suppression lorsque vous y êtes invité.

## <span id="page-12-0"></span>Recherche de musique sur le lecteur

### Recherche de musique en utilisant les informations relatives aux chansons

À partir de l'écran d'accueil, sélectionnez  $\Pi$ pour rechercher de la musique en utilisant les informations relatives aux chansons (métadonnées ou balises ID3) [\(voir](#page-11-1)  ['Organisation de vos fichiers musicaux' à la](#page-11-1)  [page 13\)](#page-11-1) :

#### [Tous les titres]

- Pistes par ordre alphabétique [Artistes]
- Artistes par ordre alphabétique
- Albums par ordre alphabétique
- Pistes par ordre d'album

#### [Albums]

- Albums par ordre alphanumérique
- Pistes par ordre d'album

#### Recherche de musique par dossier

À partir de l'écran d'accueil, sélectionnez pour rechercher de la musique par dossier ([voir 'Organisation de vos fichiers musicaux' à](#page-11-1)  [la page 13\)](#page-11-1).

## Lecture de musique

- 1 Appuyez sur **c**ou **c** pour sélectionner un fichier musical.
- 2 Appuyez sur  $\blacksquare$  pour commencer la lecture.
	- » La lecture démarre à partir de la chanson actuelle.
	- » Les informations du fichier et l'état de la lecture s'affichent sur l'écran de lecture.
- 3 En cours de lecture.
	- Appuyez sur **>II** pour suspendre la lecture et la reprendre.
	- Pour revenir à l'écran précédent, appuyez sur  $\triangle$ .
		- » L'écran de lecture revient quelques secondes plus tard.

#### **Gear Up For Speed** \* lonathan F.  $\blacktriangleright$  2:23 5:45 da ad mi. (III) 16071000

#### Pour sélectionner un fichier musical sur l'écran de lecture

Appuyez plusieurs fois sur • et ... Pour effectuer une avance/un retour rapide dans la chanson en cours

> • Sur l'écran de lecture, maintenez les boutons • et · · enfoncés.

## <span id="page-13-0"></span>6 Radio FM

#### **Remarque**

 • Branchez les écouteurs fournis lorsque vous réglez des stations de radio. Les écouteurs font office d'antenne. Pour améliorer la réception, déplacez le câble des écouteurs dans différentes directions.

## Réglage des stations de radio

#### Réglage automatique

Lors du réglage initial de la radio, sélectionnez le réglage automatique pour rechercher les stations disponibles.

- 1 À partir de l'écran d'accueil, accédez à  $\bullet$ > [Réglage auto].
	- » Jusqu'à 30 stations sont enregistrées en tant que présélections.
- 2 Appuyez plusieurs fois sur **compact** pour choisir une présélection radio. Appuyez sur **>II** pour commencer la lecture.

#### Pour sélectionner une présélection sur l'écran de lecture

Appuyez plusieurs fois sur • ou ...

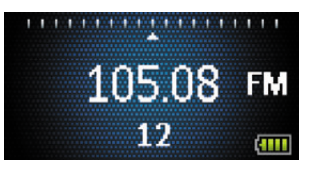

### **Conseil**

 • Lorsque vous déménagez (dans une autre ville ou un autre pays), relancez le réglage automatique pour améliorer la réception.

#### Réglage manuel

Utilisez le réglage manuel pour rechercher une fréquence ou une station de radio.

- 1 À partir de l'écran d'accueil, accédez à  $\bullet$ > [Réglage manuel].
	- » La dernière station écoutée se lance.
- 2 Sur l'écran de lecture, maintenez le bouton **:** ou **e**nfoncé.
	- » Vous accédez à la prochaine station de radio disponible après la fréquence actuelle.
	- Pour un réglage fin, appuyez plusieurs fois sur • ou ...

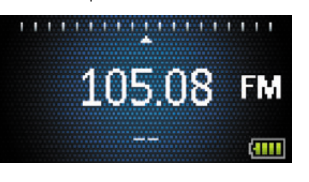

## Écoute de stations de radio FM

- 1 Dans l'écran d'accueil, accédez à  $\ge$ [Présélections].
- 2 Appuyez sur **1999** pour choisir une station présélectionnée. Appuyez sur pour commencer la lecture.
	- Appuyez sur **b** pour choisir une autre présélection à partir de [Présélections]. Appuyez sur ▶ pour commencer la lecture.
	- Sur l'écran de lecture, appuyez sur  $\bullet$  ou  $\bullet$  pour choisir une présélection.
- $3$  Si nécessaire, maintenez le bouton  $\cdot$  ou **et enfoncé pour rechercher une station** de radio.

## <span id="page-14-0"></span>Mémorisation de présélections

Votre MIX vous permet de mémoriser jusqu'à 30 présélections.

- 1 Recherchez une station de radio.<br>2 Applivez sur la pour enregistrer
- Appuyez sur**>II** pour enregistrer la station en cours dans vos présélections.
- 3 Appuyez sur **compared de la pour sélectionner** un emplacement. Appuyez sur **II** 
	- » La station en cours est enregistrée à l'emplacement sélectionné, dans la liste des présélections.

## <span id="page-15-0"></span>**Enregistrements**

## Enregistrement de sons/voix

- 1 À partir de l'écran d'accueil, sélectionnez  $\mathbf{\Psi}$  > [Démarrer l'enregistrement vocal]. » L'écran d'enregistrement s'affiche.
- 2 Veillez à rapprocher le microphone de la source audio à enregistrer.

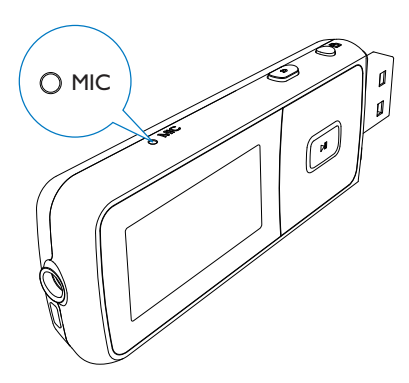

- $3$  Appuyez sur  $\blacksquare$  pour alterner entre la mise sur pause et l'enregistrement. Appuyez sur **b** pour arrêter l'enregistrement.
- 4 Appuyez sur **II** pour sauvegarder l'enregistrement ou sur **b** pour annuler.
	- » Les enregistrements sont sauvegardés sur le lecteur (sous le nom de fichier VOICEXXX.WAV, les lettres XXX représentant le numéro d'enregistrement généré automatiquement).

### **Conseil**

 • Vos enregistrements se trouvent sous [Bibliothèque d'enregistrements] > [Voix].

## Écoute d'enregistrements

À partir de l'écran d'accueil, sélectionnez  $\blacklozenge$  > [Bibliothèque d'enregistrements] > [Voix].

- **1** Sélectionnez un enregistrement.
- 2 Appuyez sur  $\blacksquare$  Pour lire votre enregistrement.

## Suppression d'un ou plusieurs enregistrements

Pour supprimer des enregistrements dans Windows Explorer, procédez comme suit :

- Connectez votre MIX à l'ordinateur.
- 2 Dans l'Explorateur Windows, recherchez le dossier Recordings (Enregistrements) > Voice (Voix).
- 3 Supprimez les enregistrements comme vous le faites habituellement sur l'ordinateur.

## Téléchargement de vos enregistrements sur un ordinateur

- 1 Connectez votre MIX à l'ordinateur.
- 2 Dans l'Explorateur Windows, ouvrez MIX.
- 3 Sélectionnez le dossier Recordings (Enregistrements) > Voice (Voix).
- 4 Effectuez un copier-coller des enregistrements vers un emplacement de votre ordinateur.

## <span id="page-16-0"></span>8 Réglages

Dans \*, sélectionnez les options de votre lecteur.

- 1 Appuyez sur **:** / **e** pour sélectionner une option.
- 2 Appuyez sur  $\blacktriangleright$ II pour confirmer.

## Mode lecture

Dans [Mode lecture], sélectionnez le mode de lecture de votre musique et de vos enregistrements :

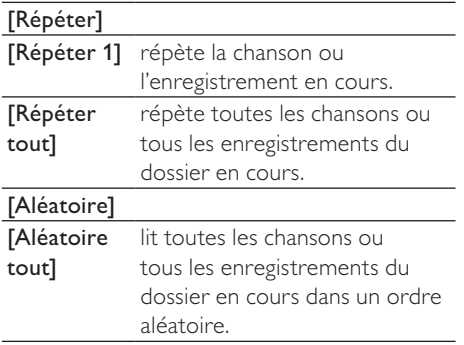

Si [Répéter tout] et [Aléatoire tout]sont tous deux activés,

> Toutes les chansons ou tous les enregistrements du dossier en cours sont répétés dans un ordre aléatoire.

## Paramètres son

Dans [Réglages du son], sélectionnez vos paramètres de son.

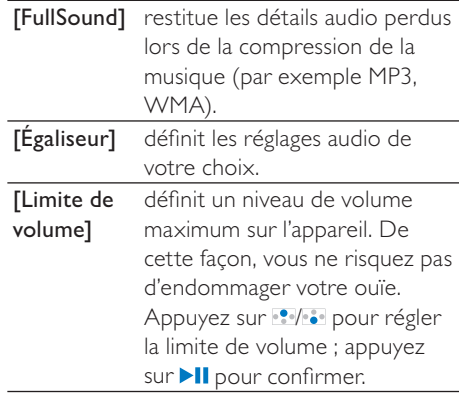

#### Remarque

 • L'égaliseur est désactivé lorsque vous sélectionnez FullSound.

## Paramètres d'affichage

#### Thème

Dans [Réglages de l'affichage] > [Thème], vous pouvez sélectionner le thème de l'affichage.

#### <span id="page-17-0"></span>Programmateur d'arrêt

L'écran passe en mode d'inactivité s'il n'y a aucune action sur votre MIX. Une fois la durée prédéfinie écoulée, l'écran de veille se désactive automatiquement. Pour économiser la batterie, choisissez une valeur basse pour la durée prédéfinie.

#### Pour définir la durée

- Dans [Réglages de l'affichage] > [Programmateur d'arrêt], sélectionnez une durée.
	- » Une fois la durée souhaitée sélectionnée, l'écran de veille se désactive automatiquement.

#### Pour quitter le mode d'économie d'énergie

• Appuyez sur une touche.

#### Rotation de l'écran

#### Dans [Réglages de l'affichage] > [Faire pivoter écran], sélectionnez [180°] ou [0° (Normal)] pour inverser l'orientation de l'écran.

» Après avoir inversé l'orientation de l'écran, les fonctions ▶II et **b** sont interverties.

## Langue

Dans [Langue], sélectionnez la langue du lecteur.

## Information

Dans [Informations], vous pouvez accéder aux informations suivantes relatives à l'appareil :

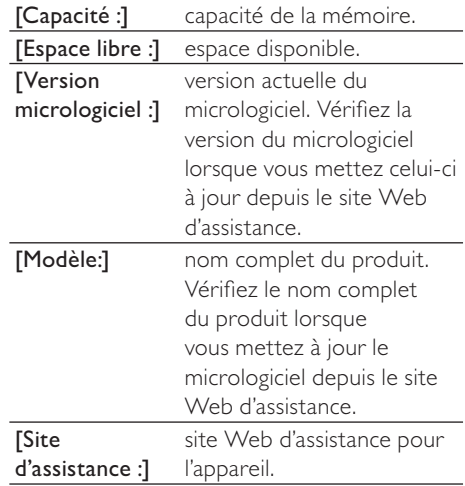

## Préréglages d'usine

Dans [Réglages d'usine], restaurez les paramètres par défaut de votre lecteur. Les fichiers transférés sur le lecteur sont conservés.

## <span id="page-18-0"></span>9 Mise à jour de **MIX**

MIX est contrôlé par un programme interne appelé micrologiciel. Il se peut que de nouvelles versions de ce micrologiciel aient été publiées depuis l'acquisition de votre MIX.

Le logiciel appelé Philips Device Manager peut utiliser votre ordinateur pour vérifier la disponibilité des mises à jour du micrologiciel sur Internet.

Installez Philips Device Manager sur votre ordinateur à partir de MIX ou téléchargez la dernière version à l'adresse suivante : [www.philips.com/support.](http://www.philips.com/support)

#### Remarque

 • Vos fichiers musicaux ne sont pas affectés par la mise à jour du micrologiciel.

## Vérification/mise à jour manuelle du micrologiciel

- 1 Assurez-vous que votre ordinateur est connecté à Internet.
- 2 Connectez votre MIX à l'ordinateur.<br>3 Survetre ordinateur cliquez sur
- Sur votre ordinateur, cliquez sur Démarrer > Programmes > Philips > Philips MP3 player (Lecteur MP3 Philips) > GoGear SA3MXX Device Manager pour lancerPhilips Device Manager.
- 4 Cliquez sur Update (Mise à jour).
	- » Philips SA3MXX Device Manager vérifie les mises à jour et installe le nouveau micrologiciel depuis Internet, le cas échéant.
- 5 Lorsque le message Update completed (Mise à jour terminée) s'affiche à l'écran, cliquez sur OK.

#### 6 Déconnectez votre MIX de l'ordinateur.

→ Votre MIX redémarre après la mise à jour du micrologiciel et est de nouveau prêt à être utilisé.

# <span id="page-19-0"></span>10 Dépannage

Si votre MIX ne fonctionne pas correctement ou si l'affichage se fige, vous pouvez le réinitialiser sans perdre de données :

#### Comment réinitialiser votre MIX ?

- Insérez la pointe d'un stylo ou d'un autre objet dans le trou de réinitialisation situé à l'arrière de votre MIX. Maintenezla enfoncée jusqu'à ce que le lecteur s'éteigne.
- Si la réinitialisation a échoué, suivez la procédure de restauration de votre MIX dans Philips Device Manager: :
- 1 Sur votre ordinateur, cliquez sur Démarrer > Programmes > Philips > Philips MP3 player (Lecteur MP3 Philips) > GoGear SA3MXX Device Manager pour lancer Philips Device Manager.
- 2 Éteignez votre MIX avant de continuer.<br>3 Maintenez le bouton du volume
- enfoncé pendant que vous connectez votre MIX à votre ordinateur.
- 4 Maintenez le bouton enfoncé jusqu'à ce que Philips Device Manager reconnaisse votre MIX et passe en mode de restauration.
- 5 Sur l'ordinateur, cliquez sur le bouton Repair et suivez les instructions de Philips Device Manager pour réaliser la restauration.
- 6 Une fois la restauration terminée, déconnectez votre MIX de votre ordinateur.
- 7 Redémarrez votre MIX.

## <span id="page-20-0"></span>11 Données techniques

#### Puissance

Alimentation : batterie Lithium-ion-polymère rechargeable intégrée de 150 mAh Autonomie en lecture MP3<sup>1</sup> : jusqu'à 13 heures Autonomie en lecture radio<sup>1</sup> : jusqu'à 7 heures

#### Logiciels

Philips Device Manager

#### Connectivité

Casque 3,5 mm USB 2.0 haute vitesse

#### Son

Séparation des canaux : 40 dB Réponse en fréquence : 45 - 16 000 Hz Puissance de sortie : 10 mW Rapport signal/bruit : > 75 dB

#### Lecture audio

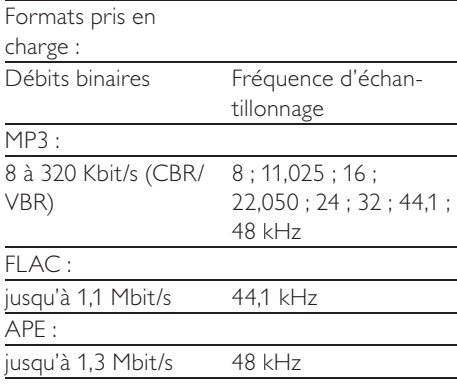

#### $\sf{Transformer}$  de fichiers musicau $\mathsf{x}^3$

Glisser-déposer via l'Explorateur Windows®

#### Supports de stockage

Capacité de la mémoire intégrée² : SA3MXX02 Flash NAND 2 Go SA3MXX04 Flash NAND 4 Go SA3MXX08 Flash NAND 8 Go

#### Écran

Écran couleur LCD, 128 x 64 pixels

### Remarque

- l Les batteries ont un nombre limité de cycles de charge. La durée de vie des batteries et le nombre de cycles de charge dépendent de l'utilisation et des réglages.
- ² 1 Go = 1 milliard d'octets ; la capacité de stockage disponible sera inférieure. Vous ne disposez pas de la capacité totale de la mémoire, une partie étant réservée au lecteur. La capacité de stockage est établie sur une durée de 4 minutes par morceau et sur une vitesse d'encodage de 128 Kbit/s en MP3.
- <sup>3</sup> La vitesse de transfert dépend de votre système d'exploitation et de la configuration du logiciel.

## Configuration requise

- - Windows® XP (SP3 ou version supérieure) / Vista / 7
- - Processeur Pentium III, 800 MHz ou plus puissant
- -512 Mo de mémoire vive
- -500 Mo d'espace disque disponible
- -Connexion Internet
- - Windows® Internet Explorer 6.0 ou supérieur
- -Lecteur de CD-ROM
- -Port USB

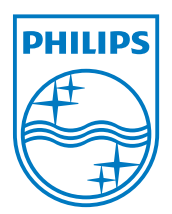